# ANALOGUE DRUMS **PIZAZZ** REFERENCE MANUAL

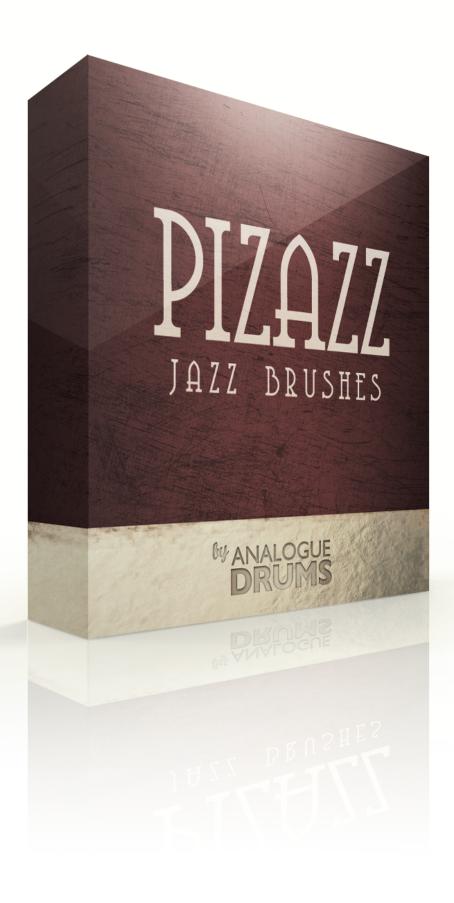

## INTRODUCTION

The Analogue Drums Pizazz sample library captures a vintage jazz kit played with brushes. Based around a toneful '70s Rogers kit with a selection of classy cymbals and a versatile Rogers Dynasonic snare, Pizazz provides the classic brush backdrop for jazz and other genres.

# INSTRUMENT LIST

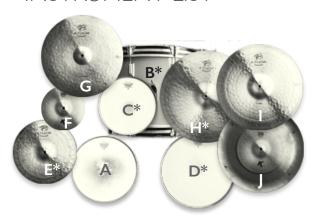

#### SNARE:

A Rogers Dynasonic CoB 14" x 5.5" **KICK DRUM OPTIONS:** 

B\* Rogers Maple 20" x 16" open Rogers Maple 20" x 16" dampened

**RACK TOM OPTIONS:** 

C\* Rogers Maple 13" tom med tension
D\* Rogers Maple 16" tom med tension

Rogers Maple 12" tom high tension Rogers Maple 15" tom high tension

Rogers Maple 22" x 16" dampened

Rogers Maple 22" x 16" open

#### CYMBALS

F Zildjian 10" K Splash

G Zildjian 17" Constantinople Crash

I Zildjian 18" Constantinople CrashI Zildjian vintage 18" riveted Swish

#### HIHAT OPTIONS:

E Paiste Vintage 602 15"

**RIDE OPTOINS:** 

H Paiste Vintage 602 22'' Medium

Zildjian I 4" Constantinople

Zildjian 20'' Constantinople Thin Low

The library consists of 4176 discrete sample files - covering six separate microphone perspectives: Close Mics Snare bottom, Kick sub, Overhead Mics, and two separate Room Mics. The drums have been sampled with up to 7 velocity layers per instrument, and use 6x round-robin hits for each velocity layer. The samples have been mapped and scripted for use with the Native Instrumnets Kontakt sampler, and Slate Digital Trigger, or you can use the supplied wav files directly for sound replacement or mapping in another tool.

# DOWNLOAD & INSTALLATION

Before you start you will need a minimum of 6GB free disk space to successfully download, and then unzip and use the sample library. The unzipped content will be approximately 3.2GB.

- I) Download: After purchase you will receive instructions to download one or more .zip files from the Analogue Drums website. Download all of these files and save them to your computer, make sure you save all files to the same folder:
- 2) Unzip: Locate the files that you have downloaded and unzip them. If you are using a Mac, you may need to use a utility such as Stuffit Expander (http://www.stuffit.com/mac-expander.html) to unzip the files. Note that there is a fault with some old versions of Stuffit Expander, so it is recommend that you update to the latest version.

Once you have extracted the files they are ready for use.

# KONTAKT - LOADING

- I) Open Kontakt either in standalone mode or via a sequencer. In the files tab of Kontakt browse to the Analogue Drums / Pizazz folder and select a mapping file to load.
- 2) You may see a message that says "Samples Missing" if so click on the Browse for folder button. Then browse to the Analogue Drums / Pizazz / Samples folder and click OK. Kontakt will then locate all of the files. After the kit has loaded you should save the kit to avoid having to locate the samples again. You should save as Patch Only.

The kit will now load. Depending on which sequencer and MIDI input devices you are using there may be additional steps before the kit is ready to use on your track, please refer to the documentation for Kontakt or your sequencer or MIDI device setup to enable Kontakt to be used on your track.

## MULTI-CHANNEL OUTPUT HOST ROUTING

When you first load a "multi" .nkm mapping, the Kontakt channels will initially output to a single pair of stereo channels in the host applications. To utilize multiple outputs from Kontakt, you will need to assign the Kontakt channels to additional channels in your host application.

- I) Open Kontakt in multi-channel mode (16 channel mode is recommended). You may need to take additional steps to configure the channels in your DAW to receive multiple channels of output from Kontakt. Consult your DAW documentation to do this.
- 2) Once you have Kontatk loaded in multi-channel mode, load one of the MULTI mappings, and click on Kontakt's Output Mixer icon, it will show the output channels:

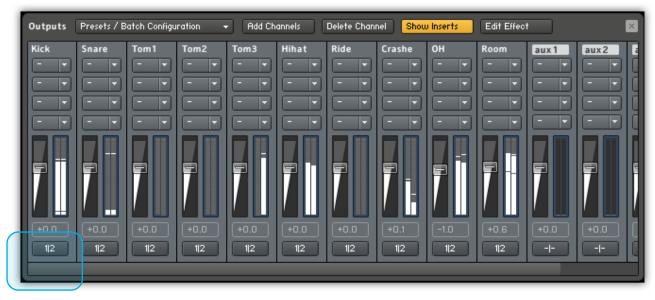

3) Initially each of these channels will be set to output to the main stereo output from Kontakt. To send audio to other channels in your DAW, click on the output channel butttons under each channel fader (these are initially set to | | 2) and change them to use the output channel that you want.

# INTERFACE GUIDE

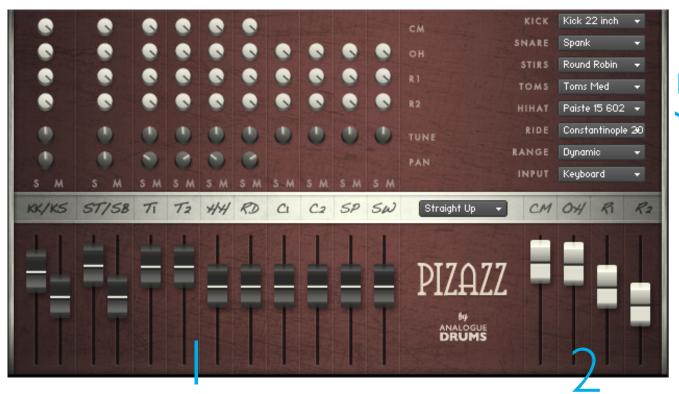

#### I INSTRUMENT FADERS

Control the level of each drum and cymbal:

| KK | Kick attack (batter head) | K5 | Kick sub (resonant head) | ST | Snare top mic |
|----|---------------------------|----|--------------------------|----|---------------|
| SB | Snare bottom mic          | TI | Rack Tom                 | T2 | FloorTom      |
| 44 | Hihat                     | RD | Ride                     | Cı | Crash I       |
| C2 | Crash 2                   | SP | Splash                   | SW | Swish/Stack   |

#### 2 LAYER FADERS

Control the level of the microphone layers:

| CM | Close Mics       | 04 | Overhead Mics | RI | Near Room Mic |
|----|------------------|----|---------------|----|---------------|
| R2 | Distant Room Mic |    |               |    |               |

# 3 INSTRUMENT ROUTING

Controls how much of each instrument will be heard through each mic layer.

#### 4 PAN, TUNE and SOLO/MUTE

Standard mixer functions to control the corresponding channel.

#### 5 SETTING MENUS

PATCH: (above Pizazz logo) Select a preset patch for a sonic starting point KICK, SNARE, TOMS, HIHAT, RIDE: Swap the corresponding components of the kit STIR: select between using random round robin stirs, or a fixed stir for more consistent timbre RANGE: See over page

INPUT: See over page

5

# INTERFACE GUIDE (CONTINUED)

#### **RANGE**

Select between the following dynamic range options. "Dynamic" is the default.

## DYNAMIC

Use for most performances. The most "real" and natural option.

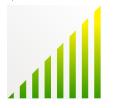

Full dynamic range

## DETAILED

Use for more intricate performances to hear more detail in ghost notes.

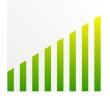

Full dynamic range Flattened volume

## LIGHT

Use to "tone down" the kit for reduced attack and smoother sounds.

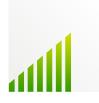

Limited dynamic range
Hits bound to lower 75%

# HEAVY

Use to "max out" the kit for maximum attack and more aggressive sounds.

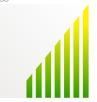

Limited dynamic range Hits bound to upper 75%

#### **INPUT**

To use this instrument with an electronic kit change the INPUT menu to eKit. This will change the mapping to work with most Roland V-Drum kits (tested with modesl:TD-10,TD-12). Or change it back to Keyboard for keyboard or manual MIDI sequencing or drum programming.

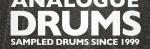

# MIDI LAYOUT

| (25)                 | DO  | CNIADELIADMONIC                 |
|----------------------|-----|---------------------------------|
| (35)                 |     | SNARE HARMONIC                  |
|                      | C0  | SNARE SWEEP                     |
| (37)                 |     | SNARE RIM                       |
| (38)                 |     | SNARE STIR                      |
| (39)                 |     | SNARE SWEEP                     |
| \ /                  | EO  | SNARE DIG                       |
|                      | F0  |                                 |
| (42)                 | F#0 |                                 |
| (43)                 |     | SPLASH                          |
| (44)                 | G#0 |                                 |
|                      |     | SWISH                           |
| (46)                 | A#0 | STACK                           |
| (47)                 | ВО  |                                 |
| (36)                 | CI  |                                 |
| (37)                 | C#I | KICK                            |
| (38)                 |     |                                 |
| (39)                 |     | SNARE (SPANK OR DIG)            |
|                      | EI  |                                 |
| ` /                  | FI  | FLOOR TOM (lowered phantom tom) |
| (42)                 |     | HIHAT EDGE CLOSED               |
| (43)                 |     | FLOOR TOM                       |
| (44)                 |     | HIHAT PEDALED                   |
| (45)                 |     | RACK TOM (lowered phantom tom)  |
| (46)                 |     | HIHAT EDGE OPEN                 |
|                      |     | RACK TOM                        |
| (47)                 |     | RACK TOM (raised phantom tom)   |
|                      | C2  | CRASH   BELL                    |
| (49)                 |     |                                 |
| (50)                 |     | RACK TOM (raised phantom tom)   |
| (51)                 |     | RIDE BOW                        |
| \ /                  | E2  | CRASH 2 EDGE                    |
| \ /                  | F2  | RIDE BELL                       |
| (54)                 |     | CRASH I CHOKE                   |
| (55)                 |     | CRASH I EDGE                    |
|                      | G#2 | CRASH 2 CHOKE                   |
| (57)                 | A2  | CRASH 2 BELL                    |
| (58)                 | A#2 |                                 |
| (59)                 | B2  |                                 |
| (60)                 | C3  | HIHAT TIP TIGHT                 |
| (61)                 | C#3 | HIHAT TIP CLOSED                |
| (62)                 | D3  | HIHAT TIP LOOSE                 |
| (63)                 | D#3 | HIHAT TIP SEMI-OPEN             |
| (64)                 | E3  | HIHAT TIP OPEN                  |
| (65)                 | F3  |                                 |
| (66)                 | F#3 | HIHAT FOOTSPLASH                |
| (67)                 | G3  |                                 |
| (68)                 | G#3 | HIHAT EDGE TIGHT                |
| (69)                 | A3  | HIHAT EDGE CLOSED (repeated)    |
| (0/)                 | A#3 | HIHAT EDGE LOOSE                |
| (70)                 | B3  | HIHAT EDGE SEMI-OPEN            |
| (71)                 |     | I III I I I LDOL OLI II OI LIN  |
| (70)<br>(71)<br>(72) | C4  | HIHAT EDGE OPEN (repeated)      |

Please note that this mapping may differ slightly from other Analogue Drums products.

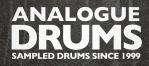

# TRIGGER MAPPINGS

TCI instrument mappings and PRS presets are provided for drum sound replacement using Slate Digital's Trigger software. The files are in the **Trigger** subfolder, organised into subfolders for each drum. For each drum, each available mic layer is provided as a separate TCI file, and a preset file it provided with all mic layers.

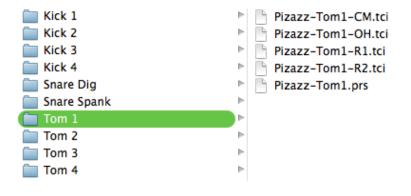

\*CM.TCI = Close mic layer
\*KS.TCI = Kick sub mic layer
\*OH.TCI = Overhead mic layer
\*RM.TCI = Room mic layer
\*SB.TCI = Snare Bottom mic layer
\*SM.TCI = Smash mic layer
\*.PRS = Preset

# SAMPLE ORGANISATION & NAMING

All sample files are located in the **/Samples** folder. They are organised into separate subfolders for each instrument articulation. The samples can be identified using the following naming convention:

| AD39_Tom2OHRR2_63_93_CN.wav          | Product code refers to the kit the samples belong to. All samples within the <b>Pizazz</b> drum sample library are prefixed with AD39                                                                                           |                                                                                                    |  |  |
|--------------------------------------|----------------------------------------------------------------------------------------------------|----------------------------------------------------------------------------------------------------|--|--|
| AD39_ <b>Tom2</b> OHRR2_63_93_CN.wav | Instrument identifies the drum or cymbal being hit.                                                                                                    |                                                                                                    |  |  |
| AD39_Tom2 <b>OH</b> RR2_63_93_CN.wav | Mic layer identifies the microphone perspective of the sample.                                                                                                    |                                                                                                    |  |  |
|                                      | CM = Close mics<br>KS = Kick sub mic<br>OH = Overhead mics                                                                                                    | SB = Snare Bottom mic RI = Room mics R2 = Smash mic                                                                                                    |  |  |
| AD39_Tom2OH <b>RR2</b> _63_93_CN.wav | Round Robin identifies the sample's position in the round-robin sequence                                                                                                    |                                                                                                    |  |  |
| AD39_Tom2OHRR2_ <b>63_93</b> _CN.wav | Velocity range refers to how hard the drum or cymbal was hit. I = quietest, I $_2$ 7 = loudest.                                                                                                    |                                                                                                    |  |  |
| AD39_Tom2OHRR2_63_93_ <b>CN</b> .wav | Articulation refers to the manner in which the drum or cymbal was struck.                                                                                                    |                                                                                                    |  |  |
|                                      | CN = Center hit XS = Cross-stick BW = Cymbal played on its bow BL = Cymbal played on its bell EG = Cymbal played on its edge TT = Tip/Tight hi-hat TC = Tip/Closed hi-hat TL = Tip/Loose hi-hat HM = Harmonic RB = Dig RM = Rim | TS = Tip/Semi-open hi-hat TO = Tip/Open hi-hat ET = Edge/Tight hi-hat EC = Edge/Closed hi-hat EL = Edge/Loose hi-hat ES = Edge/Semi-open hi-hat EO = Edge/Open hi-hat FS = Footsplash Hi-hat SW = Sweep ST = Stir |  |  |

Please note that this naming convention may differ from other Analogue Drums products.

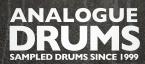

# THANK YOU :-)

To you the awesome customer, many sincere thanks, we couldn't do it without you!

Producing this drum library was a labour of love - I hope you enjoy using it with your music as much as we enjoyed producing it.

Thanks you for supporting Analogue Drums, with your help we'll continue to produce more kits and improve the existing kits as much as we can.

Dylan & the team @ Analogue Drums.